## ~新着図書の探し方~

## 「資料検索・予約」から「新着資料検索」を選びクリックします。

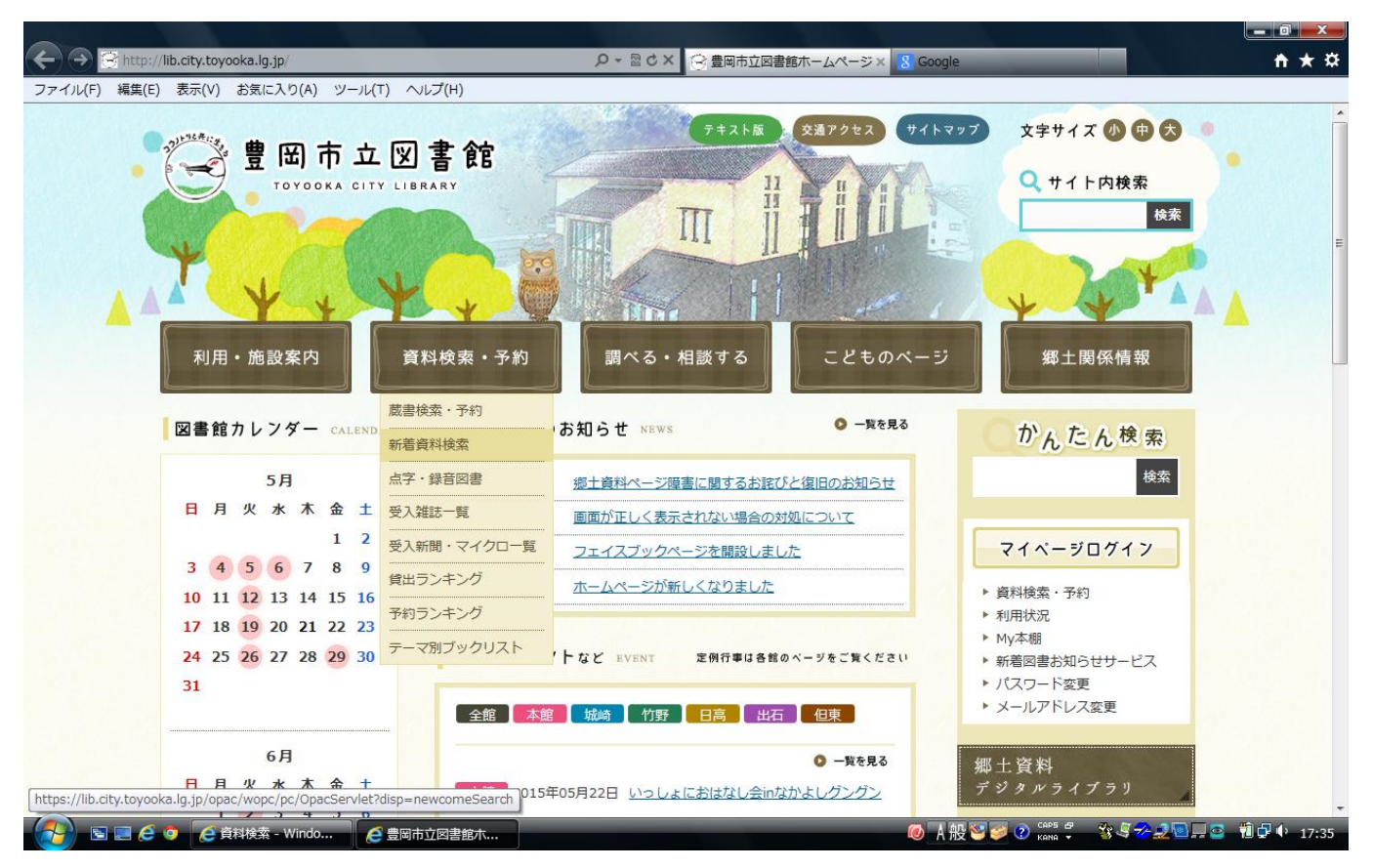

## お好みのジャンルをお選びください。予約も申し込めます。

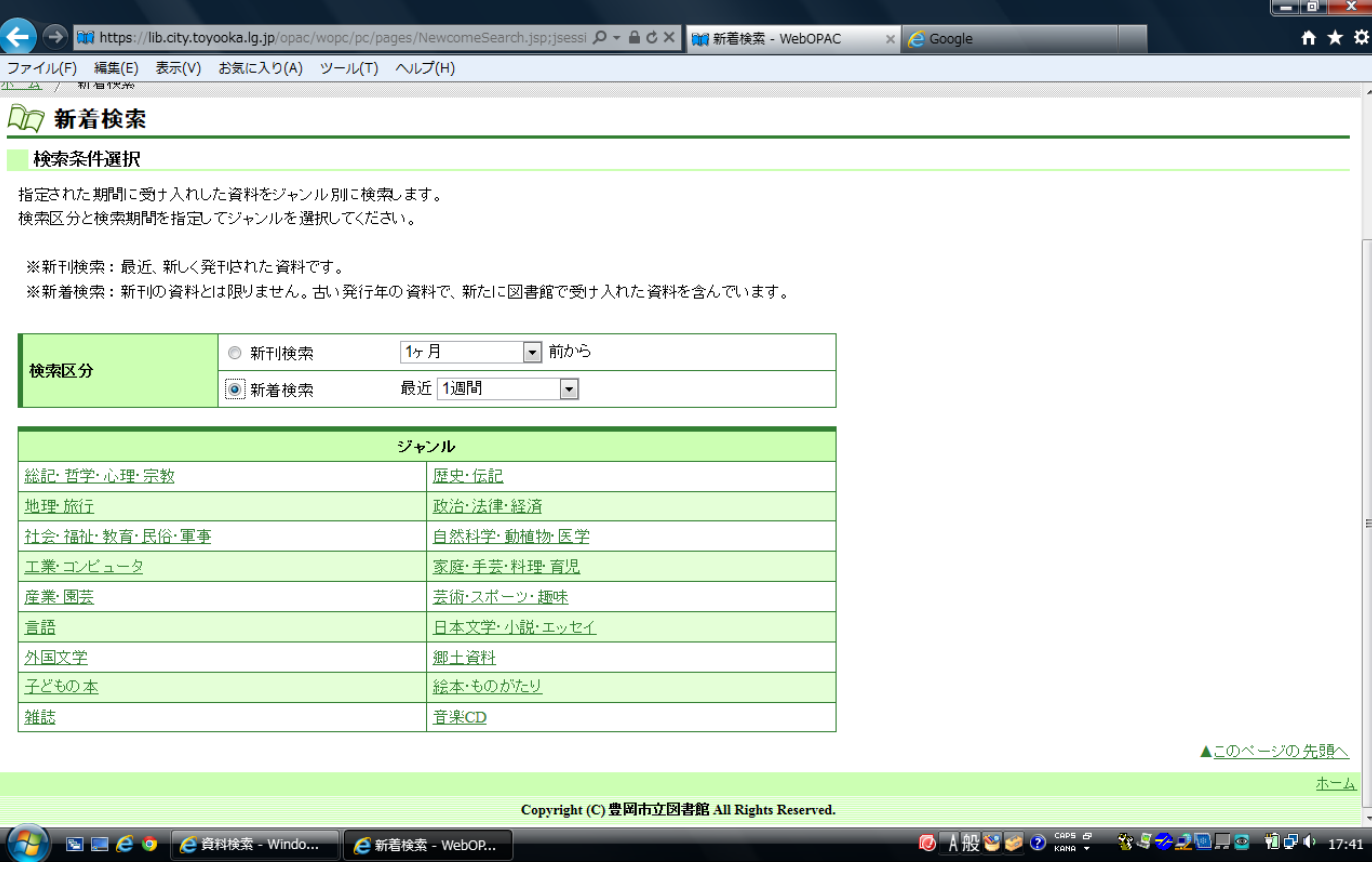